## **HANS-GEORG SCHUMANN**

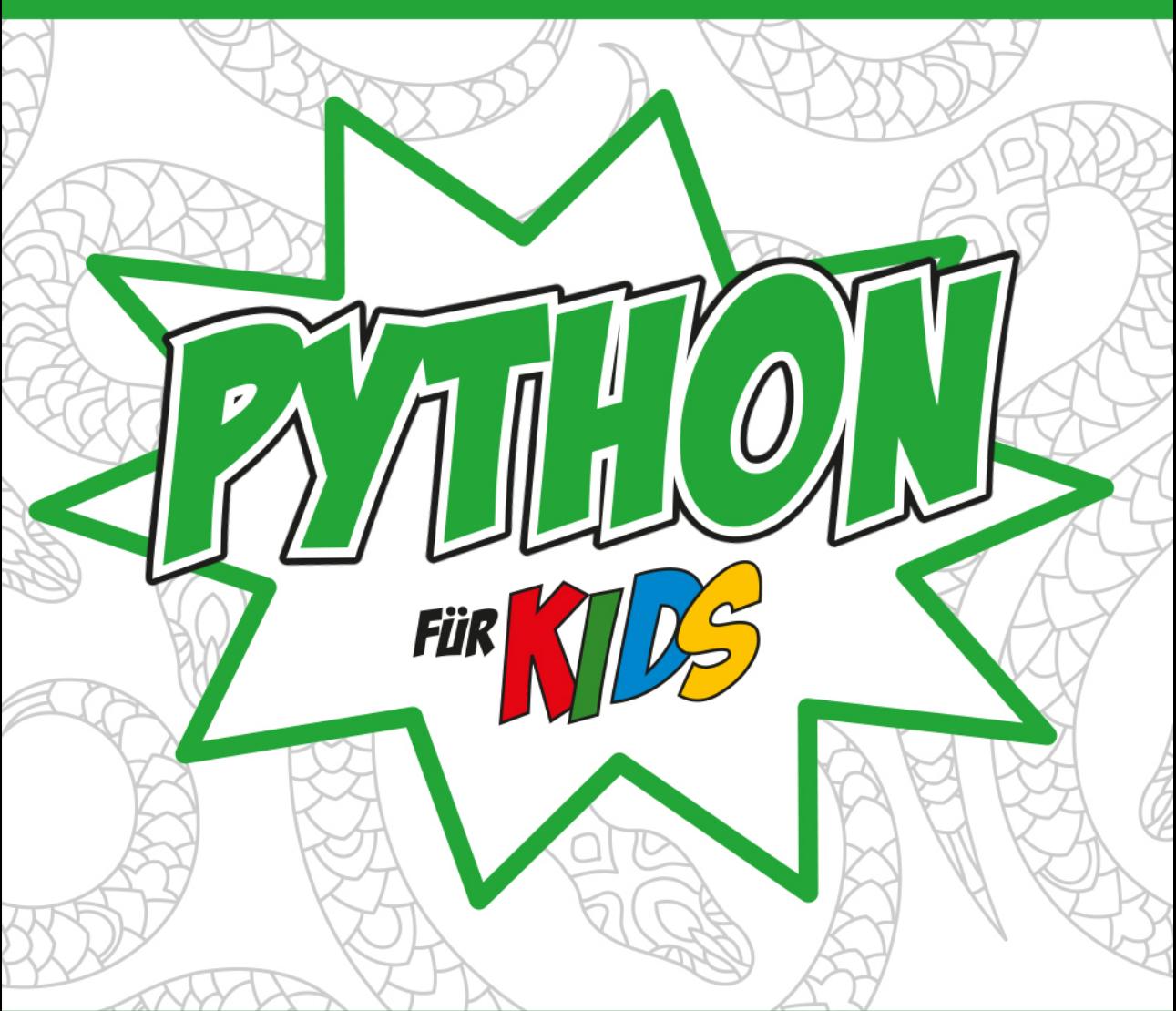

# PROGRAMMIEREN LERNEN **OHNE VORKENNTNISSE**

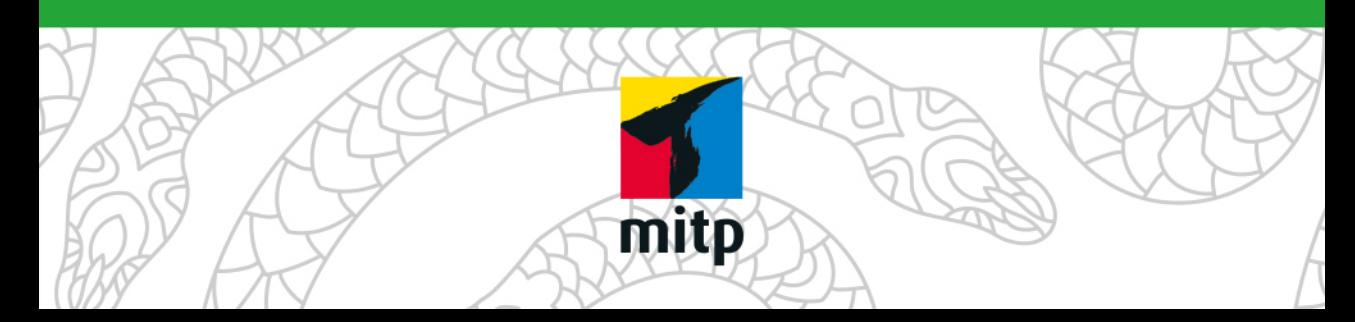

## **NOTFÄLLE**

Vielleicht hast du irgendetwas falsch gemacht oder etwas vergessen. Oder es wird gerade knifflig. Dann fragst du dich, was du nun tun sollst. Bei diesem Symbol findest du eine Lösungsmöglichkeit. Notfalls kannst du aber auch ganz hinten im [Anhang B](#page--1-0) nachschauen, wo ein paar Hinweise zur Pannenhilfe aufgeführt sind.

#### Wichtige Stellen im Buch

Hin und wieder findest du ein solch dickes Ausrufezeichen im Buch. Dann ist das eine Stelle, an der etwas besonders Wichtiges steht.

#### **EXPERTENWISSEN**

Wenn du ein solches »Wow« siehst, geht es um ausführlichere Informationen zu einem Thema.

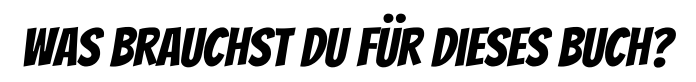

Installiert wird Python mit einem Setup-Programm in ein Verzeichnis deiner Wahl, z.B. D:\PYTHON. Dort solltest du später auch deine Python-Projekte unterbringen.

Die Beispielprogramme in diesem Buch gibt es alle als Download von der Homepage des Verlages, falls du mal keine Lust zum Abtippen hast:

#### *http://www.mitp.de/319*

Und auch die Lösungen zu den Fragen und Aufgaben sind dort untergebracht (alles im Ordner PROJEKTE).

#### **BETRIEBSSYSTEM**

Die meisten Computer arbeiten heute mit dem Betriebssystem Windows. Davon brauchst du eine der Versionen 7 bis 10. (Python gibt es unter anderem auch für Linux.)

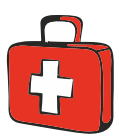

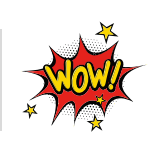

#### Speichermedien

Auf jeden Fall benötigst du etwas wie einen USB-Stick oder eine SD-Card, auch wenn du deine Programme auf die Festplatte speichern willst. Auf einem externen Speicher sind deine Arbeiten auf jeden Fall zusätzlich sicher aufgehoben.

Gegebenenfalls bitte deine Eltern oder Lehrer um Hilfe.

## Hinweise für Lehrer

Dieses Buch versteht sich auch als Lernwerk für den Informatik-Unterricht in der Schule. Dort setzt natürlich jeder Lehrer seine eigenen Schwerpunkte. Benutzen Sie an Ihrer Schule bereits ein Werk aus einem Schulbuchverlag, so lässt sich dieses Buch auch als Materialienband einsetzen – in Ergänzung zu dem vorhandenen Schulbuch. Weil dieses Buch sozusagen »von null« anfängt, ist ein direkter Einstieg in Python möglich – ohne irgendwelche anderen Programmierkenntnisse.

Ein wichtiger Schwerpunkt in diesem Buch ist die objektorientierte Programmierung (OOP). Auf die wichtigsten Eigenheiten (Kapselung, Vererbung und Polymorphie) wird ausführlich eingegangen. Ein anderer Schwerpunkt ist die Programmierung von Spielen. In den Projekten werden alle wesentlichen Elemente des Python-Wortschatzes wie auch die wichtigsten Grafik-Komponenten von tkinter eingesetzt. In den Lösungen zu den Aufgaben finden Sie weitere Vorschläge zur Programmierung.

#### **ÜBUNGSMEDIEN**

Für den Informatik-Unterricht sollte jeder Schüler ein eigenes externes Speichermedium haben, um darauf seine Programmierversuche zu sichern. So wird verhindert, dass sich auf der Festplatte des Schulcomputers mit der Zeit allerlei »Datenmüll« ansammelt. Außerdem dient der eigene Datenträger dem Datenschutz: Nur der betreffende Schüler kann seine Daten manipulieren.

#### Auf die Dateien zum Buch verzichten?

Vielleicht ist es Ihnen lieber, wenn Ihre Schüler die Projekte alle selbst erstellen. Dann lassen Sie die Download-Dateien einfach (erst einmal) weg.

### Regelmäßig sichern

Es kann nicht schaden, die Programmdateien, an denen gerade gearbeitet wird, etwa alle zehn Minuten zu speichern. Denn Computer pflegen gern gerade dann »abzustürzen«, wenn man seine Arbeit längere Zeit nicht gespeichert hat.

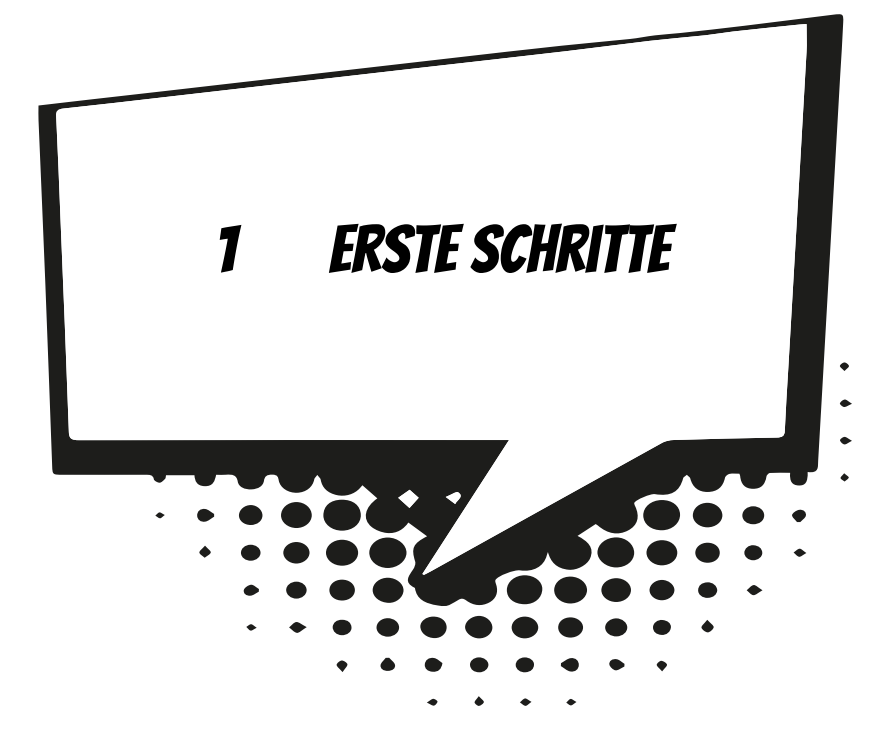

Hier geht es gleich ans »Eingemachte«. Nachdem wir Python installiert und gestartet haben, machen wir unsere ersten Gehversuche. Um später auch größere Programmprojekte erstellen zu können, brauchen wir das passende Werkzeug. Wir richten uns so komfortabel ein, dass schließlich auch dein erstes Programm entsteht.

In diesem Kapitel lernst du

- $\odot$  wie man Python startet
- <sup>O</sup> Anweisungen für Ausgabe und Eingabe kennen
- $\odot$  was Variablen sind
- $\odot$  den Typ String kennen
- $\odot$  etwas über den Einsatz von IDLE
- $\odot$  wie man ein Programm erstellt und speichert
- $\odot$  wie man Python beendet

## Mit Python loslegen

Bevor wir mit dem Programmieren anfangen können, muss **Python** erst installiert werden.

Die Installation übernimmt ein sogenanntes Setup-Programm. Genaues erfährst du im [Anhang A](#page--1-0). Hier musst du dir von jemandem helfen lassen, wenn du dir die Installation nicht allein zutraust. Eine Möglichkeit, Python zu starten, ist diese:

> Öffne den Ordner, in dem du Python untergebracht hast – z.B. C:\PRO-GRAMME\PYTHON oder D:\PYTHON.

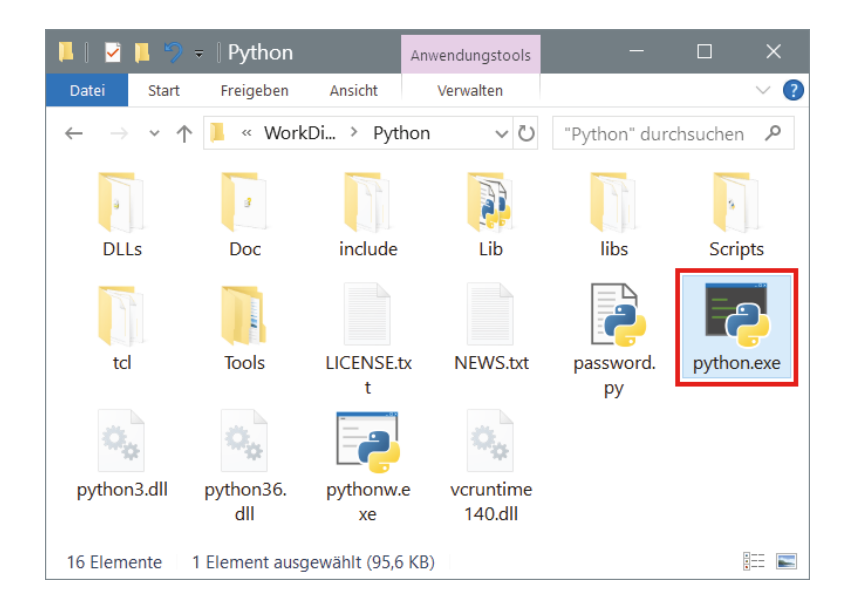

> Hier suchst du unter den vielen Symbolen das mit dem Namen PYTHON.EXE heraus. Doppelklicke auf das Symbol.

Wenn du willst, kannst du auch eine **Verknüpfung** auf dem Desktop anlegen:

- $\diamond$  Dazu klickst du mit der rechten Maustaste auf das Symbol für Python (PYTHON.EXE). Im Kontextmenü wählst du KOPIEREN.
- 
- $\Diamond$  Dann klicke auf eine freie Stelle auf dem Desktop, ebenfalls mit der rechten Maustaste. Im Kontextmenü wählst du VERKNÜPFUNG EINFÜGEN.
- $\triangle$  Es ist sinnvoll, für das neue Symbol auf dem Desktop den Text python.exe – Verknüpfung einfach durch Python zu ersetzen.

Von nun an kannst du auf das neue Symbol **doppelklicken**, um die Arbeitsumgebung von Python direkt zu starten.

Was dich nach dem Start erwartet, sieht etwa so aus:

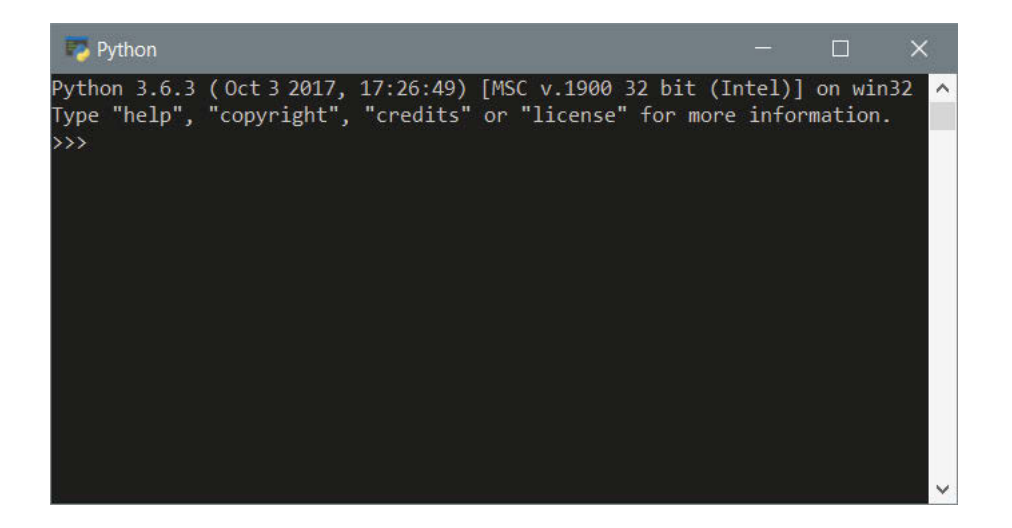

Die ersten beiden Zeilen informieren dich unter anderem über die aktuelle Python-Version, aber du bekommst auch schon ein paar Befehle vorgeschlagen, die du hinter den drei spitzen Klammern (>>>) eintippen kannst.

Die drei Zeichen werden hier auch **Prompt** genannt. Das ist eine Art Eingabeaufforderung, weil du dahinter etwas eingeben kannst (und musst, wenn es weitergehen soll).

> Probieren wir es doch gleich einmal mit »help«. Tippe dieses Wort ein.

Und prompt gibt es etwas zu meckern: Na ja, es ist eher ein netter Hinweis: Man muss help mit zwei runden Klammern dahinter eintippen.

 $\blacktriangleright$  Gib also help() ein.